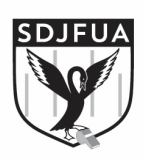

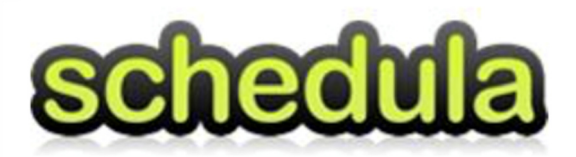

# **Schedula Season Setup**

# **Logging into Schedula**

## *http://www.schedula.com.au/login*

You will have received an email from Schedula with your login details. This will have been sent to the email address that you registered in FoxSportsPulse.

#### **The Dashboard**

When you login to Schedula. you will be presented with your customised Dashboard. This screen brings together your appointments, availability and messages from the League. Use this screen to navigate around and update your information, availability and to view and respond to your appointments.

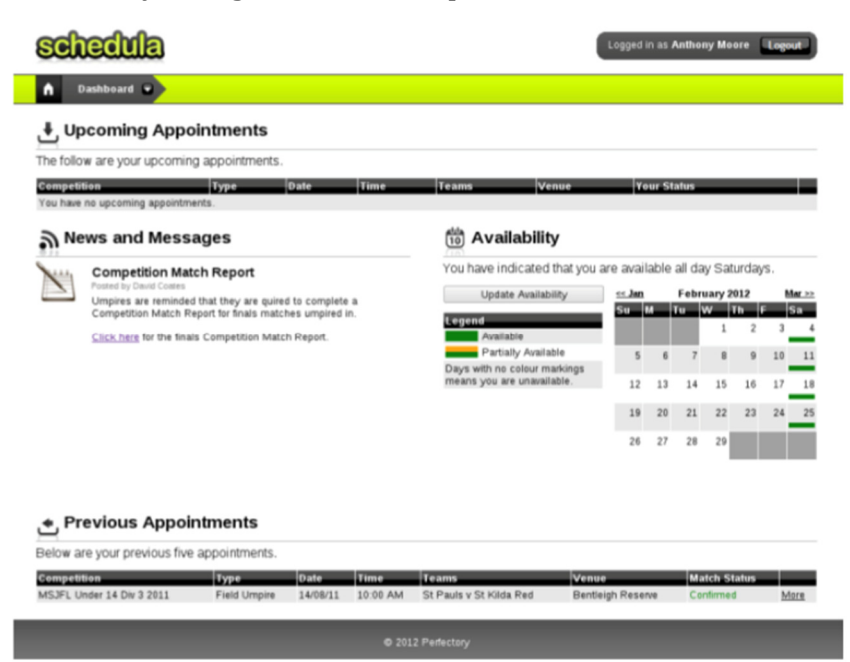

# **Manage Your Profile**

From the Dashboard menu, select Schedula Profile > Manage Your Profile

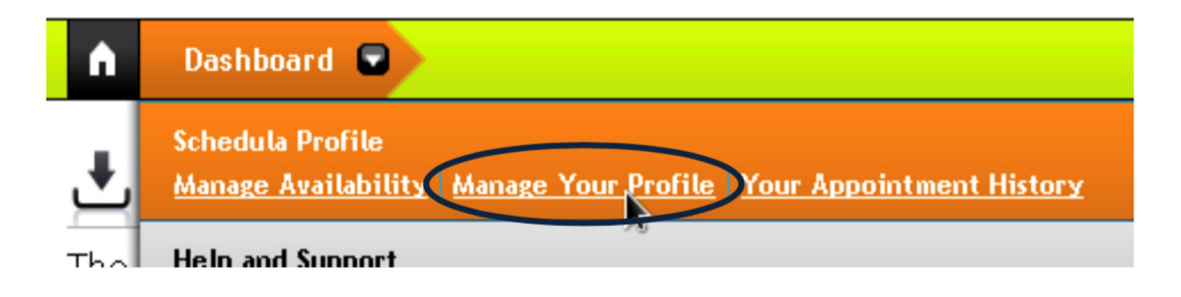

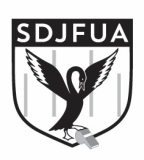

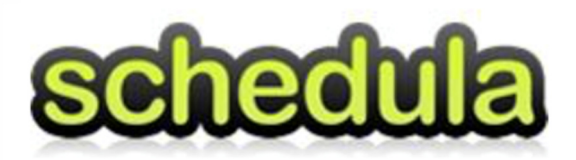

You can add, edit or delete any contact details, such as address, phone numbers and email addresses. You can also change your password.

## **Add Your Bank Details**

 $\label{eq:1} \frac{1}{2} \sum_{i=1}^n \frac{1}{2} \left( \frac{1}{2} \right)^2 \left( \frac{1}{2} \right)^2$ 

- From the Dashboard menu, select Schedula Profile > Manage Your Profile
- Scroll down to the Attributes section and click on Add Attribute.

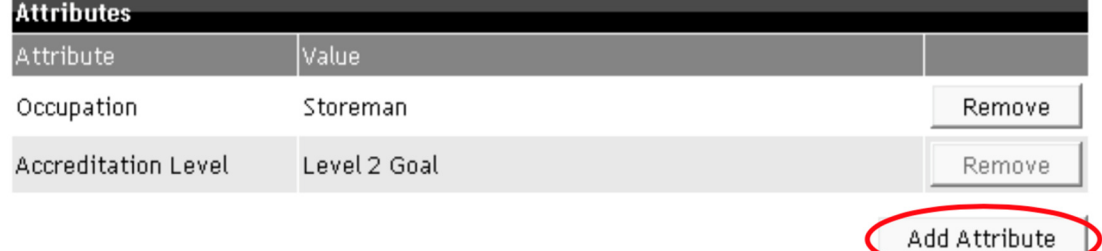

• From the Attribute Type drop down, select Bank Account. Enter in your bank account BSB and account numbers and click Add Attribute.

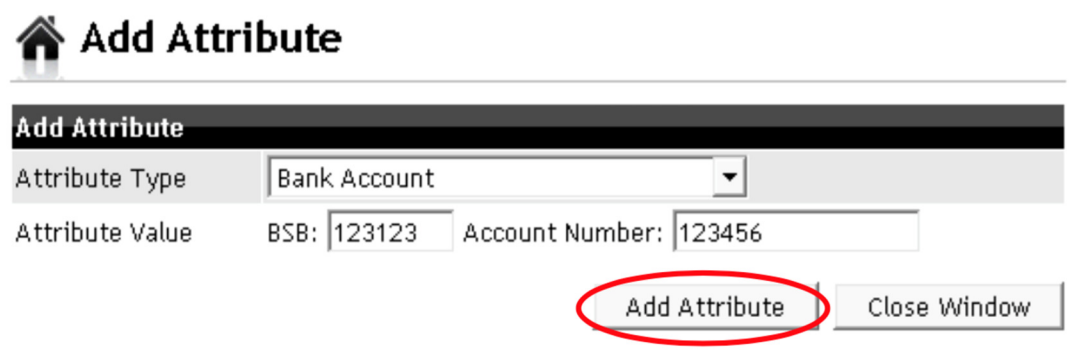

• Your Bank Account is now successfully recorded in Schedula.

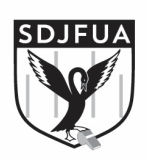

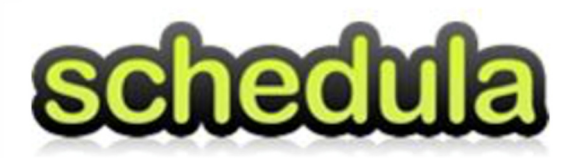

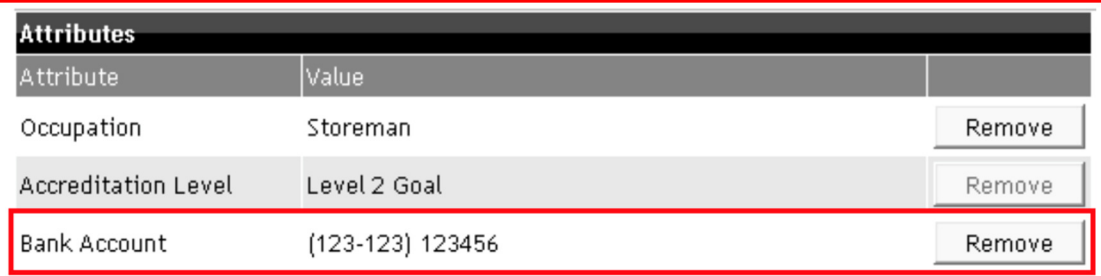

### **Availability Management**

Managing your availability online using Schedula allows the coaches making the appointments to only appoint those who are available. You can access and edit your availability settings by clicking the **Update Availability** button on the Dashboard, or selecting **Dashboard > Schedula>Profile > Manage Availability**  from the menu bar.

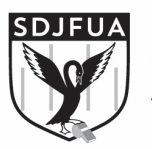

**SWAN DISTRICTS SWAN BISINICIS**<br>Junior Football Umpires Association

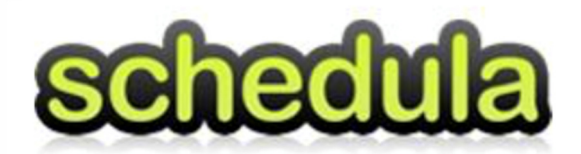

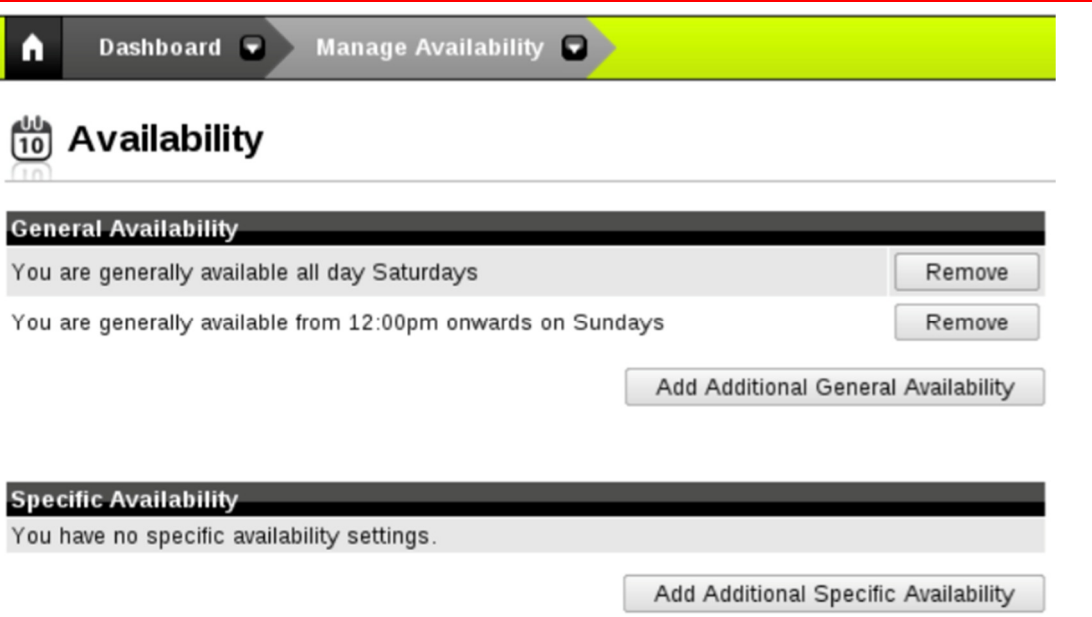

The system sets you to unavailable as the default option. If you do not update your availability settings you cannot be appointed to games.

There are two different types of availability you can set -

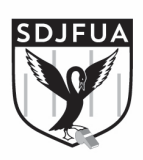

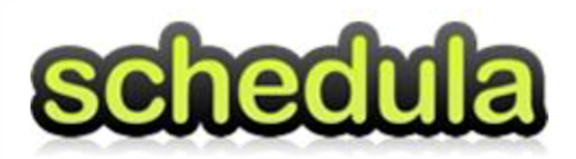

General Availability: This setting specifies when you are generally available. For example, you may be generally available all day Saturdays, but only available from 12pm onwards on Sundays.

Specific Availability: This setting allows you to enter in one-off notifications of availability or unavailability. For example, you may be generally available all day Saturdays, however on Saturday 4th June 2016 you are unavailable for some reason. You would leave your general availability to 'available all day Saturdays' but would enter in a specific entry making you unavailable on Saturday 4th June.

If you are associated with two leagues (e.g. WAAFL & Central Conference) you need to set your availability for each league.